**Patrycja HRABIEC-HOJDA Justyna TRZECIAKOWSKA**

# HACKING **Google**

Jak szukać w Google, aby zarabiać pieniądze, budować biznes i ułatwić sobie pracę

## **Spis treści**

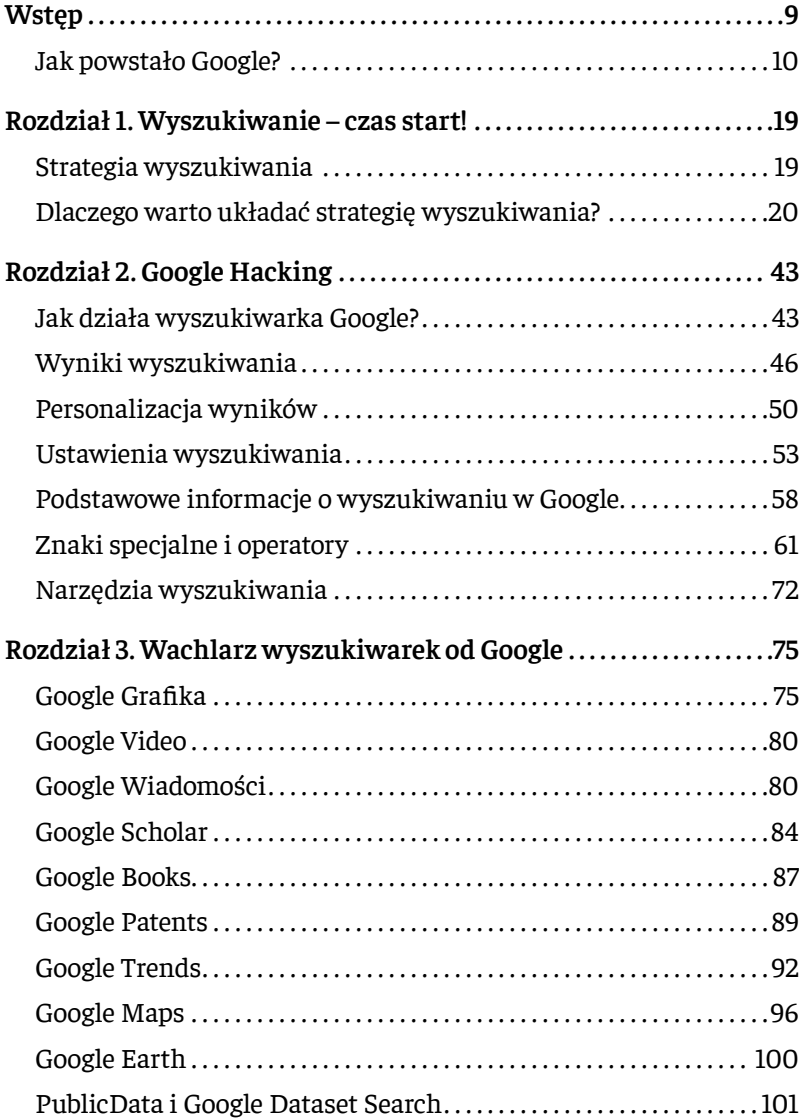

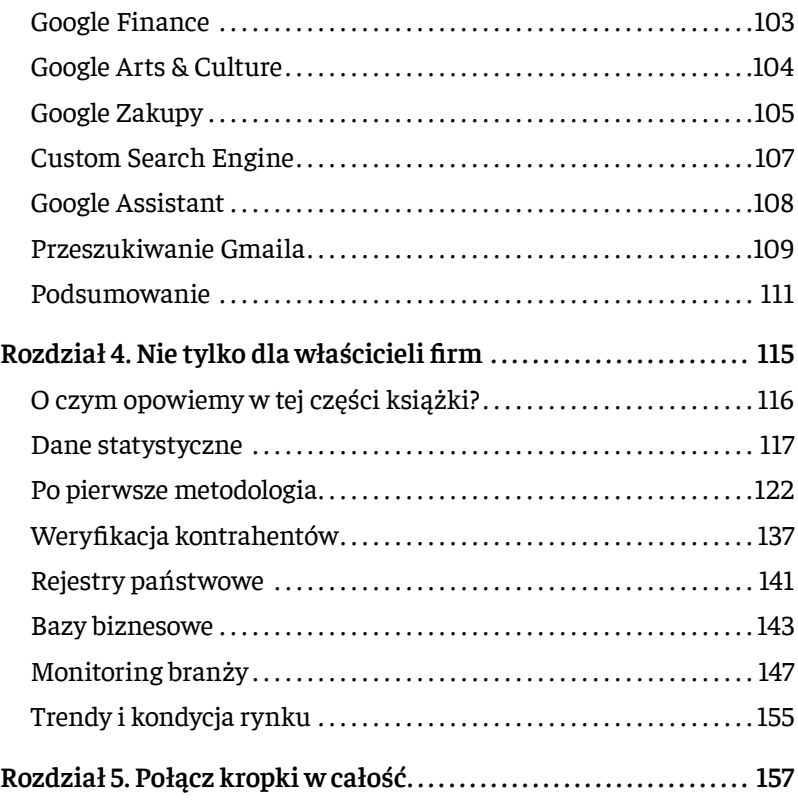

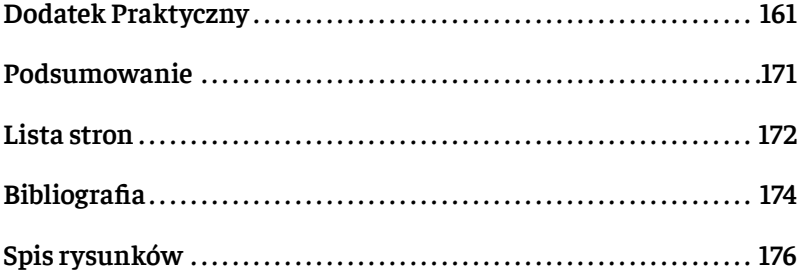

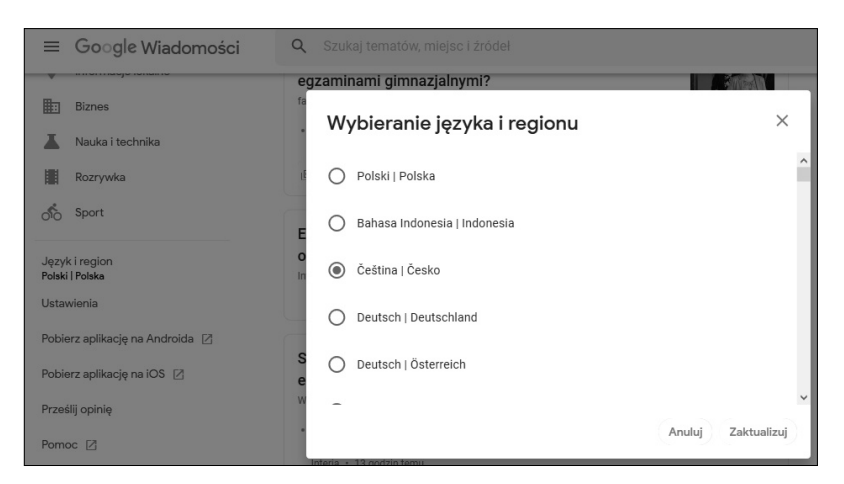

*Rys. 10. Przełączenie ustawień na Google News dla innego kraju*

W tak zmienionym Google News również możesz wyszukiwać i ustawiać swoje preferencje. Przydaje się tutaj umiejętność korzystania z Google Tłumacza lub jakiegoś innego translatora online.

#### *Kiedy używać Google Wiadomości?*

- 1. Jeśli chcesz wyszukać informacji w codziennych mediach, czyli portalach informacyjnych lub prasowych.
- 2. Jeśli chcesz w szybki sposób odnaleźć duże portale informacyjne w innych krajach.

Istnieje też drugi sposób na wyszukiwanie newsów. Możesz to zrobić z poziomu głównej wyszukiwarki. Wpisujesz szukane słowa kluczowe i po pokazaniu wyników, zmieniasz zakładkę menu na "Wiadomości". Za pomocą dostępnych narzędzi możesz je również sortować wg daty.

W rozdziale czwartym podpowiadamy, jak wykorzystać to narzędzie w monitoringu informacji na potrzeby biznesu. Znajdziesz tam także szczegółowe informacje o usłudze Google Alerts pozwalającej na częściową automatyzację monitoringu informacji.

#### **Google Scholar**

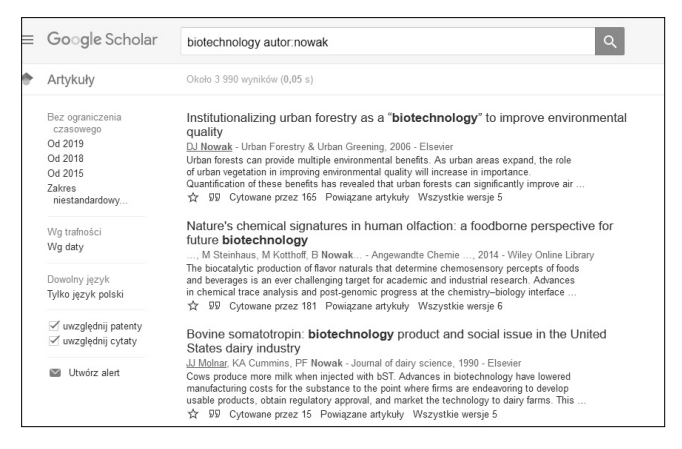

*Rys. 11. Wyniki wyszukiwania w Google Scholar*

Google Scholar to wyszukiwarka naukowa od Google. Narzędzie rozwijane przy współpracy z bibliotekami oraz dostawcami baz danych naukowych. Google Scholar zawiera w swej bazie głównie artykuły naukowe online udostępniane przez największe na świecie wydawnictwa, jednostki uniwersyteckie lub organizacje naukowe. Google Scholar ma również podpisane umowy licencyjne z dużymi wydawnictwami, zgodnie z którymi indeksuje zawartość ich baz danych i teksty artykułów. Użytkownik widzi je w wynikach wyszukiwania, ale nie jest wpuszczany do pełnego tekstu bez uiszczenia opłaty. Korzystając

z Google Scholar, możesz korzystać z ograniczenia wyników do szukania typu pliku, np. .pdf (wtedy jest większa szansa na otrzymanie pełnych artykułów, choć nie jest to regułą. Niekiedy w wynikach mogą się pojawiać odwołania do .pdf, ale są to nadal artykuły płatne).

W tej specjalistycznej wyszukiwarce można korzystać z dodatkowych operatorów:

**autor:** – pozwala szukać publikacji wg nazwisk autorów,

**source:** – pozwala szukać według tytułów czasopism naukowych.

W panelu po lewej stronie znajdziesz opcje filtrowania wg daty publikacji, języka, uwzględniania cytowania czy patentów.

*Wyszukiwanie zaawansowane w Google Scholar*

Na stronie dostępne jest również wyszukiwanie zaawansowane w lewym górnym rogu (Rys. 12).

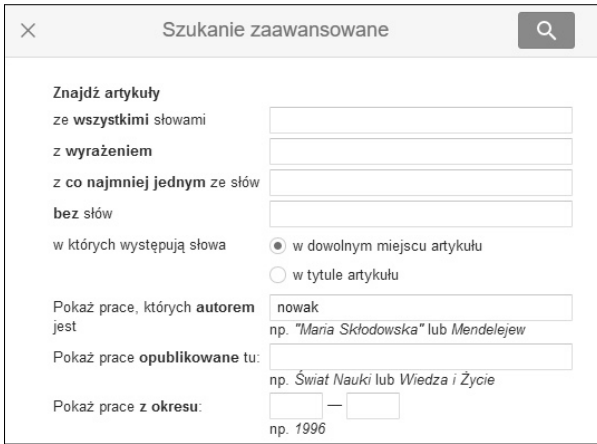

*Rys. 12. Wyszukiwanie zaawansowane w Google Scholar*

Jest tu też dostępna możliwość stosowania operatorów Boole'a, ale dodatkowo można szukać po nazwisku autora, miejscu publikacji, nazwie czasopisma lub zaznaczyć przedział dat.

Kiedy w wynikach wyszukiwania pojawia się cytowanie (Rys. 13), a nie pełen tekst znalezionego artykułu, uzyskasz informację tylko o istnieniu tego artykułu. Kiedy w odwołaniach znajdziesz informację **"Find in NUKAT"**, to klikając w nią, zostaniesz przeniesiony do centralnego katalogu polskich bibliotek naukowych i od razu możesz sprawdzić, w której z nich możesz wypożyczyć lub na miejscu skorzystać z danej publikacji.

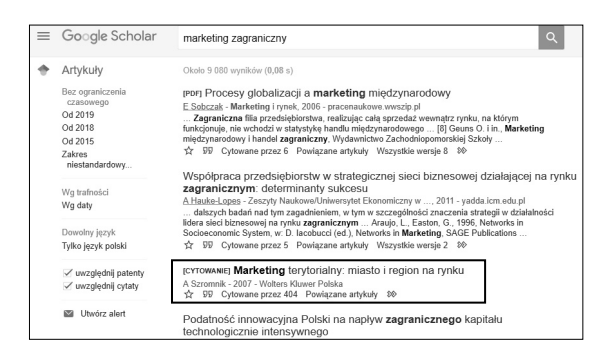

*Rys. 13. Cytowanie w wynikach wyszukiwania w Google Scholar*

Jeśli chcesz szukać tekstów naukowych w innym języku niż polski, to dobrą strategią będzie wpisywanie słów kluczowych na przykład po angielsku i zaznaczenie **w panelu po lewej stronie** opcji **"wszystkie języki"**. Jeśli pozostawisz zaznaczone "tylko język polski", to Google pokaże Ci polskojęzyczne publikacje, w których występują słowa anglojęzyczne (np. w przypisach, abstrakcie lub innym fragmencie, ale nie w całości tekstu).

#### *Kiedy używać Google Scholar?*

- 1. Kiedy szukasz publikacji naukowych na określony temat.
- 2. Kiedy szukasz opracowań naukowych, ale dotyczących zagadnień biznesowych od funkcjonowania rynku, przez analizy prawne, aż po zagadnienia innowacyjne i marketingowe.
- 3. Kiedy weryfikujesz eksperta lub naukowca i chcesz sprawdzić, czy są dostępne jakieś publikacje jego autorstwa.
- 4. Kiedy sprawdzasz, czy na poszukiwany temat ktokolwiek pisał na świecie jakieś opracowania naukowe (tutaj bardzo przydają się cytowania).

Jeśli publikujesz lub publikowałeś kiedyś naukowo, warto założyć sobie konto w Google Scholar. Możesz wtedy przypisać do siebie, jako autora, swoje publikacje i śledzić cytowania w innych artykułach.

Google Scholar daje także możliwość zakładania alertów na wybrane zagadnienia, czyli jeśli w wyszukiwarce naukowej pojawi się nowa publikacja na oznaczony temat, dostaniesz maila z taką informacją.

#### **Google Books**

Google Books to wyszukiwarka książek znajdujących się w największych księgarniach i bibliotekach na świecie. Niektóre książki znajdujące się w serwisie można przeczytać w całości, dla większości jest jedynie dostępny podgląd strony tytułowej, spisu treści i wybranych fragmentów; są też takie, do których w ogóle nie ma wglądu.

Książki wprowadzane są dzięki programowi Library Project. Jego celem jest stworzenie internetowego katalogu książek z całego świata.

Dzięki temu w Google Books znajdują się książki z całego globu, również te rzadkie lub trudno dostępne.

Jeśli książka jest w domenie publicznej, w narzędziu zobaczysz jej pełny tekst – można przeczytać ją w całości. W przeciwnym razie dostępnych będzie tylko kilka fragmentów, które zawierają wyszukiwane hasło wraz z kontekstem.

Aby wyszukać książkę, podaj słowo kluczowe. Wyszukiwarka przeszuka informacje bibliograficzne o książce oraz jej pełny tekst. Dostępne jest tu również wyszukiwanie zaawansowane, aby je uruchomić, należy wejść na stronę (Rys 14.) **https://books.google.com/ advanced\_book\_search** .

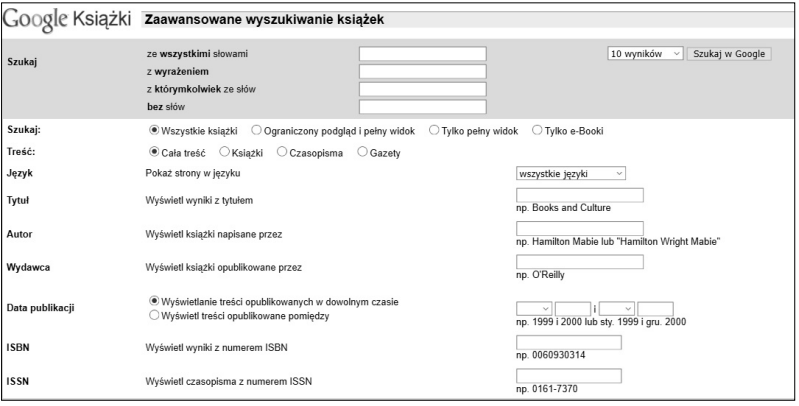

*Rys. 14. Wyszukiwanie zaawansowane w Google Books*

Możesz wyszukiwać po autorze, tytule, dacie publikacji, numerze ISBN i wydawcy. Oczywiście zamiast wypełniania tabeli, możesz skorzystać z odpowiednich operatorów:

− **inauthor:Mickiewicz – szuka wg nazwiska autora**

- − **inpublisher:Wolters szuka wg nazwy wydawcy**
- − **isbn:0060930314 szuka po numerze ISBN**
- − **issn:0060930314 szuka po numerze ISSN**
- − **intitle:Search szuka według tytułów**

Podobnie jak w Google Scholar mogliśmy skorzystać z wyszukiwania przez katalog NUKAT, tak w tym narzędziu mamy możliwość szukać książek w WorldCat (światowy katalog książek).

#### *Kiedy używać Google Books?*

- 1. Jeśli szukasz informacji o najnowszych zagadnieniach i chcesz sprawdzić, co na ten temat jest w literaturze anglojęzycznej.
- 2. Jeśli szukasz informacji o firmie lub osobie warto sprawdzić też tutaj.
- 3. Jeśli chcesz szybko się dowiedzieć, kto pisze na szukany przez Ciebie temat.

#### **Google Patents**

Google posiada narzędzie do wyszukiwania patentów. Wyszukiwarka jest rozwijana od 2006 roku, w pierwszej kolejności obejmowała tylko patenty z USA. W tej chwili w jej zasobach znajdują się dokumenty ze 105 urzędów patentowych, w tym z Polski. W wyszukiwarce zastosowano funkcję "Prior Art". Jej zadaniem jest identyfikacja słów kluczowych w treści patentów i znalezienie patentów oraz innych źródłach naukowych sprzed opublikowania wskazanego patentu.

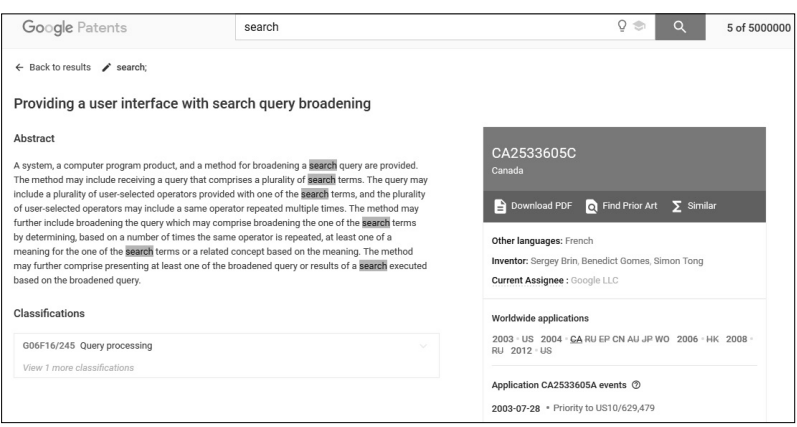

*Rys. 15. Wyświetlanie patentu w Google Patents, tutaj są dostępne przyciski "Prior Art" oraz Similar*

Korzystając z Google Patent, na głównej stronie możesz od razu zaznaczyć, że chcesz, aby wyniki uwzględniały wzmianki znalezione w Google Scholar.

Operatory, jakie możesz zastosować w Google Patents:

- 1. **country: PL** kraj bazy patentowej,
- 2 . **after:priority:20180101** data publikacji patentu,
- 3 . **status:APPLICATION** status dokumentu,
- 4 . **type:PATENT** rodzaj dokumentu,
- 5 . **Inventor:Tomczak** nazwisko wynalazcy,
- 6. Assignee: "Politechnika Krakowska" nazwa lub nazwisko osoby odpowiedzialnej za stworzenie danego patentu,
- 7 . **(~patent/PL399882A1)** szukanie patentu podobnego do wskazanego.

## **Podsumowanie**

To już jest koniec. Klasyk powiedziałby, że nie ma już nic, ale w tym przypadku to się nie sprawdzi. Teraz jest czas dla Ciebie. Na wdrażanie, na testowanie i sprawdzanie, jak w działaniu możesz wykorzystać wiedzę, jaką chciałyśmy przekazać Ci w tej książce. Mamy nadzieję, że wskazówki, którymi się z Tobą dzieliłyśmy okażą się dla Ciebie nie tylko przydatne, ale też inspirujące. Inspirujące do poszukiwania w przyszłości nowych narzędzi i źródeł informacji, które pozwolą Ci w pełni wykorzystać biznesowy potencjał internetu!

## **Lista stron**

Google Art & Culture https://artsandculture.google.com/ Google Assistant https://assistant.google.com/ Google Custom Search Engine https://cse.google.com/ Google Dataset Search https://toolbox.google.com/datasetsearch Google Earth https://www.google.com/earth/ Google Filmy https://video.google.pl/ Google Finance https://www.google.com/finance Google Francja https://www.google.fr Google Książki https://books.google.com/ Google Loty https://www.google.pl/flights/ Google Mapy https://www.google.pl/maps/ Google Patents https://patents.google.com/ Google Polska https://www.google.pl Google Public Data https://www.google.com/publicdata/directory Google Scholar https://scholar.google.pl/ Google Tłumacz https://translate.google.com/ Google Trendy https://trends.google.pl Google Wiadomości https://news.google.com/ Google Zakupy https://www.google.com/shopping Google.com https://www.google.com Poczta Gmail https://www.google.com/intl/pl/gmail/about/

Bank Danych Lokalnych GUS https://bdl.stat.gov.pl/BDL/start Baza Eurostat https://ec.europa.eu/eurostat? Bazy FAO http://www.fao.org Bazy OECD https://data.oecd.org/ Bazy ONZ https://www.un.org/en/ Bazy WHO https://www.who.int/ Bazy WTO https://www.wto.org/ Centralna Ewidencja Działalności Gospodarczej https://prod.ceidg. gov.pl/ceidg.cms.engine/ Europejski Portal Otwartych Danych https://www.europeandataportal.eu Główny Urząd Statystyczny https://stat.gov.pl/ Krajowy Rejestr Sądowy https://ems.ms.gov.pl Ministerstwo Rolnictwa https://www.gov.pl/web/rolnictwo Otwarte Dane https://dane.gov.pl/ Portal Klasyfikacji Eurostatu RAMON https://ec.europa.eu/eurostat/ ramon Rejestr Operatorów Pocztowych https://bip.uke.gov.pl/rop/ Rejestr Podmiotów Wykonujących Działalność Leczniczą https:// rpwdl.csioz.gov.pl Strona rządowa dla biznesu https://www.biznes.gov.pl

## **Bibliografia**

- 1. Bergman M.K., *White Paper: The Deep Web: Surfacing Hidden Value*, "Taking License", 2001, Vol. 1 (7).
- 2. Brandt R.L., *Potęga Google'a. Poznaj sekrety Larry'ego i Sergeya*, Znak Literanova, Kraków 2011.
- 3. Calishain T., Dornfest R., *100 sposobów na Google*, Helion, Katowice 2003.
- 4. Cambridge Dictionary: *Google*, https://dictionary.cambridge.org/ pl/dictionary/english/google [data dostępu: 1.03.2019].
- 5. D'Onfro J., *We sat in on an internal Google meeting where they talked about changing the search algorithm – here's what we learned*, CNBC News, https://www.cnbc.com/2018/09/17/google-tests-changes- -to-its-search-algorithm-how-search-works.html [data dostępu: 11.01.2019].
- 6. Halavais A., *Wyszukiwarki Internetowe a społeczeństwo*, PWN, Warszawa 2012.
- 7. Konieczny P., *Google Hacking & penetration testing*, https://niebezpiecznik.pl/edu/google\_hacking.pdf [data dostępu: 2.01.2019].
- 8. Mider D., *Mappa Mundi ukrytego Internetu. Próba kategoryzacji kanałów komunikacji i treści*, "EduAkcja. Magazyn edukacji elektronicznej", 2015, nr 2(10), s. 55-70.
- 9. Murphy C., *Competitive Intelligence: Gathering, Analysing and Putting it to Work*, Routledge, Nowy Jork 2016.
- 10. Oxford Dictionary: *Google*, https://en.oxforddictionaries.com/definition/google [data dostępu: 1.03.2019].
- 11. Reppesgaard L, *Imperium Google*, Wydawnictwo BC.edu, Warszawa 2009.
- 12. Schmidt E., Rosenberg J., *Jak działa Google*, Wydawnictwo Insignis, Kraków 2016.
- 13. Szczepańska A., *Podstawowe strategie wyszukiwania informacji i ich wykorzystanie w praktyce*, 2006. [Preprint] http://eprints.rclis.org/15040/1/PODSTAWOWE\_STRATEGIE\_WYSZUKIWA-NIA\_INFORMACJI.pdf [data dostępu: 3.03.2019].
- 14. *Wywiad biznesowy praktyczne wprowadzenie*, red. Bielska A., Smółka P., Wydawnictwo Nieoczywiste – GAB Media, Siedliska 2017.
- 15. Vise D.A., Malseed M., *Google story*, Wydawnictwo Dolnośląskie, Wrocław 2007.
- 16. Wakabayashi D., Kang C., *Google's Pichai Faces Privacy and Bias Questions in Congress*, https://www.nytimes.com/2018/12/11/ technology/google-pichai-house-committee-hearing.html [data dostępu: 21.03.3019].

# **Spis rysunków**

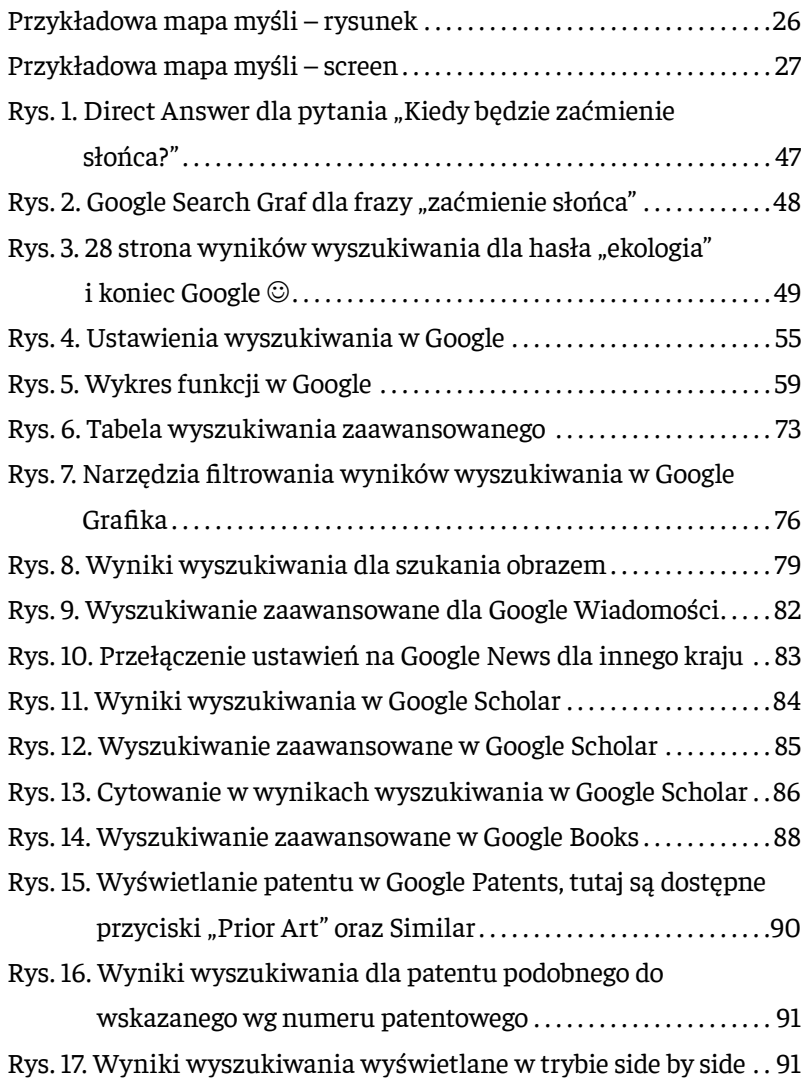